# Teradici PCoIP Remote Workstation Card Agent for Linux 2<br> **BETA**<br> **BETA**<br> **BETA**<br> **BETA**<br> **ETALLOGE SETA**<br> **BETA**<br> **BETA**<br> **ETALLOGE SETA**<br> **BETA**<br> **ETALLOGE SETA**<br> **BETA**<br> **BETA**<br> **REMALLEDGE SETABLE SETAILLEDGE SETAILLED** Teradici PCoIP Remote Workstation Card Agent for Linux 21.10 Beta

This guide is intended for administrators who are deploying the Remote Workstation Card Agent for Linux as part of the Teradici Remote Workstation Card. It assumes thorough knowledge of Linux conventions and networking concepts, including firewall con figuration.

#### **Warning: This is a beta release**

Remote Workstation Card Agent for Linux 21.10 is a beta release, provided for user testing and feedback. It may contain bugs and may be unstable. Features in this beta release may not be present in the stable release when it is issued. **A Warning: This is a beta release**<br>Remote Workstation Card Agent for Linux 21.10 is a beta<br>contain bugs and may be unstable. Features in this beta re<br>issued.<br>Beta releases should not be used in production systems.

The PCoIP Remote Workstation Card Agent for Linux introduces Teradici brokering to a Teradici Remote Workstation Card deployment, allowing the desktop to be managed by Teradici Cloud Access Manager or by third-party brokers like Leostream.

A complete PCoIP Remote Workstation Card deployment includes these components:

- A physical host machine, which provides the desktop to remote clients. See [System](#page-2-0) [Requirements](#page-2-0) for more information.
- A [PCoIP Remote Workstation Card](https://docs.teradici.com/find/product/remote-workstation-card/current/remote-workstation-card-firmware) installed on the host machine.
- The [PCoIP Remote Workstation Card software for Linux](https://docs.teradici.com/find/product/remote-workstation-card/current/remote-workstation-card-software-for-linux) installed on the host machine.
- The [Remote Workstation Card Agent for Linux](https://docs.teradici.com/find/product/remote-workstation-card/current/remote-workstation-card-agent-for-linux) installed on the host machine.

# About PCoIP Licensing

When the Remote Workstation Card Agent for Linux is installed, the Remote Workstation Card can be licensed using a Remote Workstation Card license. With this flexibility, you can conveniently move to Remote Workstation Card and virtual solutions when you are ready, and without changing licenses.

# What's New in This Release<br>What's New in This Release<br>Please 21.10 of the Remote Workstation Card Agent for Linux in<br>Bug fixes and security updates. What's New in This Release

Release 21.10 of the Remote Workstation Card Agent for Linux includes:

• Bug fixes and security updates.

# <span id="page-2-0"></span>System Requirements

The Remote Workstation Card Agent for Linux depends on the following system capacities and capabilities:

# Host Instance Requirements

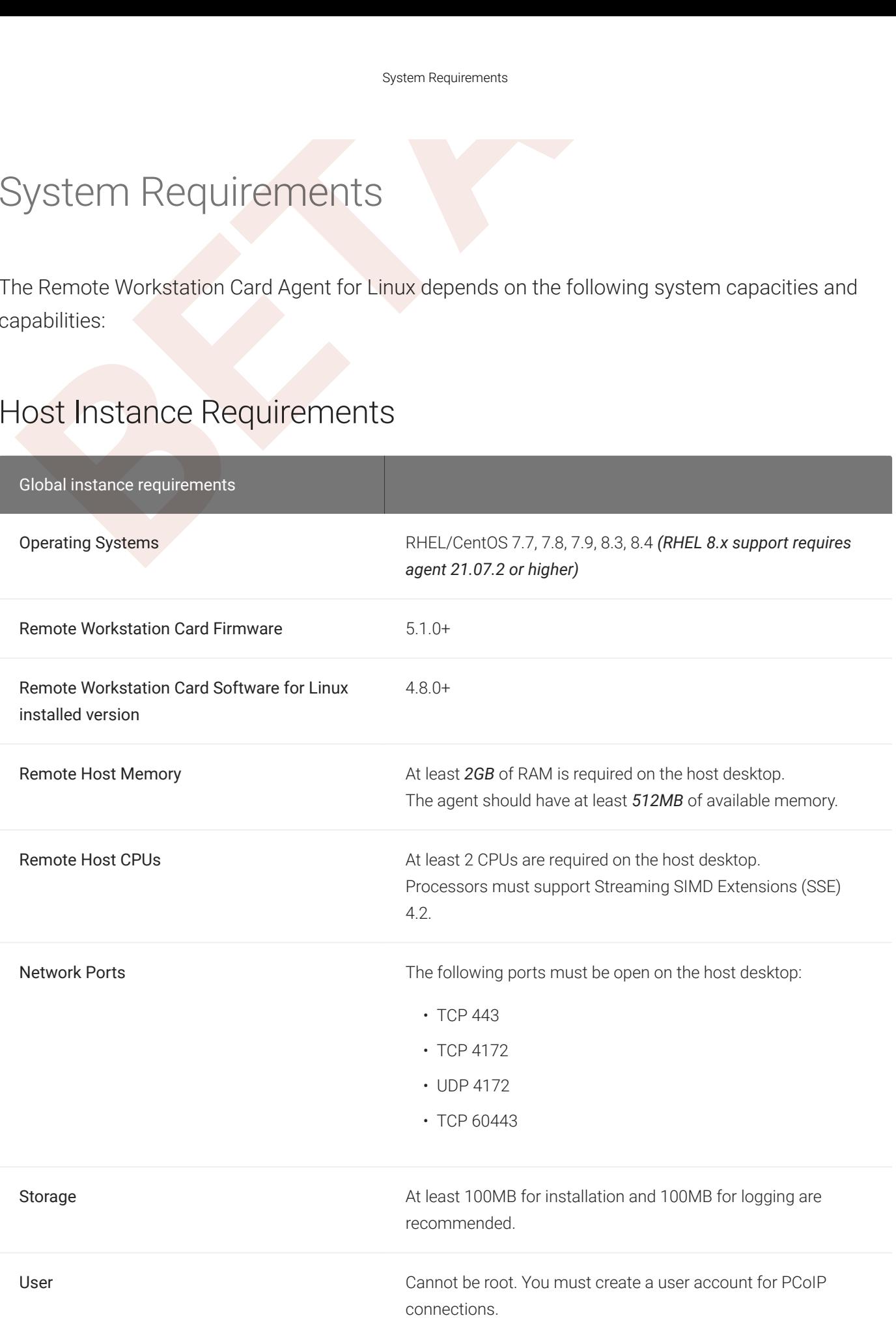

# Installing the PCoIP Remote Workstation Card Agent for Linux on<br> **A[B](#page-2-0)BOOL ACCOLP REMOTE WORK**<br>
INSTRIBUTE OF CENTING A FORM AND FORM OF THE USE OF CENTING A FORM OF THE PAPER USE OF CENTING<br>
PREPEQUISITES<br>
INTERPORTANT A FO Installing the PCoIP Remote Workstation Card Agent for Linux on RHEL or CentOS

Before you proceed with installation, a few prerequisites must be met.

# **Prerequisites**

These instructions assume you have already built the remote desktop machine, and that the machine meets the agent's requirements .

Before proceeding with Remote Workstation Card Agent for Linux installation, install a desktop environment. To install a desktop environment in RHEL or CentOS, use the following command:

sudo yum groupinstall 'Server with GUI'

A few other things to con firm before proceeding:

- SSH must be enabled.
- You must have a license registration code for the agent instance from Teradici (as part of a Teradici Cloud Access subscription).
- The desktop machine requires the following ports to be open: TCP 443, TCP 60443, TCP 4172, and UDP 4172.
- You must have super user (root) privileges and be able to issue sudo commands.
- If you are using a [PCoIP Local License Server](https://docs.teradici.com/find/product/cloud-access-software/current/license-server/), you'll need to know it's URL and port numbers.

#### **Important: Protect your license registration code**

The license registration code you receive from Teradici is unique to your organization, and should be protected as you would any sensitive data. **Comportant: Protect your license registration**<br>The license registration code you receive from Tera<br>would any sensitive data.<br>Be careful that you do not inadvertently expose you<br>messages without redacting sensitive informa

Be careful that you do not inadvertently expose your registration code in forums or other public areas by pasting log

### Installation Overview

Installation Overview<br>
Installation Overview<br>
Ince your prerequisites are in place, you can proceed with install<br>
Ie process:<br>
1. Connect to the machine using SSH.<br>
2. Install the PCoIP Agent.<br>
3. If required, configure th Once your prerequisites are in place, you can proceed with installation. Here's a brief overview of the process:

- 1. Connect to the machine using SSH.
- 2. Install the PCoIP Agent .
- 3. If required, configure the agent software.
- 4. Disconnect the SSH session.
- 5. Connect to the desktop using a PCoIP client.

If you're ready to start, connect to your machine with an SSH client and proceed to [install the](#page-5-0) [Remote Workstation Card Agent for Linux](#page-5-0) .

# <span id="page-5-0"></span>Installing the Remote Workstation Card Agent for Linux on RH<br> **BETA**<br> **BETAPAPE SECONSTAND SURVEY ON THE Remote Workstation Card Agent for Linux on RHEL OF CentOS<br>
<br>
<b>BETAPE Remote Workstation: TCP 443, TCP 4172, UDP 4172,** Installing the Remote Workstation Card Agent for Linux on RHEL or CentOS

#### **Important: Required ports will be automatically opened**

The Remote Workstation Card Agent for Linux installer will add firewall exceptions for the following required PCoIP ports during installation: TCP 443, TCP 4172, UDP 4172, and TCP 60443.

#### To install the Remote Workstation Card Agent for Linux:

#### **Warning: This is a beta release**

Remote Workstation Card Agent for Linux 21.10 is a beta release, provided for user testing and feedback. It may contain bugs and may be unstable. Features in this beta release may not be present in the stable release when it is issued. **A Warning: This is a beta release**<br>Remote Workstation Card Agent for Linux 21.10 is a beta<br>contain bugs and may be unstable. Features in this beta re<br>issued.<br>Beta releases should not be used in production systems.

Before you begin, con firm that your [Remote Workstation Card](http://www.teradici.com/web-help/pcoip_remote_workstation_card/current/#4-installation/Setting_up_card.htm) and [Remote Workstation Card](https://www.teradici.com/web-help/pcoip_host_software/linux/current/pcoip_host_software_requirements.html) [Software](https://www.teradici.com/web-help/pcoip_host_software/linux/current/pcoip_host_software_requirements.html) are properly installed.

- 1. Con firm that you can create a direct connection from a PCoIP Zero Client to the Remote Workstation Card machine. After verifying, disconnect the session.
- 2. Download and install the Teradici pcoip-agent-beta repository, via the [shell script provided](https://docs.teradici.com/find/product/remote-workstation-card/2021.10%0A/remote-workstation-card-agent-for-linux) [here](https://docs.teradici.com/find/product/remote-workstation-card/2021.10%0A/remote-workstation-card-agent-for-linux) .

#### **Warning: This installs the beta repository**

This will install the *beta* repository for the Remote Workstation Card Agent for Linux. The beta repo runs ahead of current stable releases, and may contain bugs or incomplete features. We welcome feedback from beta **A Warning: This installs the beta repository**<br>This will install the *beta* repository for the Remote Workstation of current stable releases, and may contain bugs or incomplete<br>users. Beta releases should not be used in pr

1. Install the EPEL repository:

sudo yum install epel-release

2. Install the PCoIP Remote Workstation Card Agent for Linux:

sudo yum install pcoip-agent-standard

#### **Note: About the package name Contract Contract Contract**

pcoip-agent-standard is the correct package for the Remote Workstation Card Agent.

- Installing the Remote Workstation Card Agent for Linux on RH<br> **BETA**<br> **BETA**<br> **BETA**<br> **BETA**<br> **BETA**<br> **BETA**<br> **BETA**<br> **BETA**<br> **BETA**<br> **BETA**<br> **BETA**<br> **BETA**<br> **BETA**<br> **BETA**<br> **BETA**<br> **BETA**<br> **BETA**<br> **BETA**<br> **BETA**<br> **BETA**<br> 3. Note your machine's local IP address. Clients connecting directly to the host workstation will need this number to connect.
- 4. Enter the license registration code you received from Teradici.

**Note: These instructions are for Cloud Licensing Contract Contract Contract Contract** 

These instructions assume you are using Teradici Cloud Licensing to activate your PCoIP session licenses. If you are using the Teradici License Server instead, see [Licensing the Remote Workstation Card Agent for Linux](#page-7-0) .

For unproxied internet connections, type:

pcoip-register-host --registration-code =<XXXXXX@YYY-YYYY-YYY>

For proxied internet conections, type:

```
pcoip-register-host --registration-code
=<XXXXXX@YYY-YYYY-YYY> --proxy-
server=<serverURL> --proxy-port=<port>
```
5. Reboot the desktop.

# <span id="page-7-0"></span>Licensing The Remote Workstation Card Agent for Li<br> **BETA**<br> **BETA**<br> **BETA**<br> **BETA**<br> **BETA**<br> **BETA**<br> **BETA**<br> **BETA**<br> **EXECUTE:**<br> **BETA**<br> **EXECUTE:**<br> **BETA**<br> **EXECUTE:**<br> **BETA**<br> **EXECUTE:**<br> **BETA**<br> **EXECUTE:**<br> **BETA**<br> **EXECU** Licensing The Remote Workstation Card Agent for Linux

The Remote Workstation Card Agent for Linux must be assigned a valid PCoIP session license before it will work. Until you've registered it, you can't connect to the desktop using a PCoIP client.

**This information is for users who have not already licensed their agent software**  $\boldsymbol{\theta}$ 

These instructions assume you have not already licensed your Remote Workstation Card Agent for Linux. If you followed the installation instructions on the previous page and are using Cloud Licensing, you have most likely already entered your registration code. If you have, you can proceed to configuration.

You receive a registration code when you purchase a pool of licenses from Teradici. Each registration code can be used multiple times; each use consumes one license in its pool.

#### **Note: Registration code format**

Note: Registration code format<br>Registration codes look like this: ABCDEFGH12@AB12-C345-D67E-89FG

PCoIP agent license registrations are managed automatically by Teradici's [Cloud Licensing](#page-7-1) [service](#page-7-1). If necessary, you can manage them yourself, using your own locally-installed PCoIP [license server](#page-8-0) instead.

If you need to purchase Cloud Access licenses, contact [Teradici](https://www.teradici.com/pricing) .

### Troubleshooting Licensing Issues

If you're encountering problems with Teradici licensing, refer to [Troubleshooting License Issues](#page-29-0) .

# <span id="page-7-1"></span>Using Teradici Cloud Licensing

To use Cloud Licensing, all you need to do is provide a registration code for each PCoIP agent in your deployment (the same registration code can be used multiple times).

#### To provide the registration code:

Licensing PCoIP Agents With a Local License Server<br> **BETA**<br> **BETA**<br> **BETA**<br> **BETA**<br> **BETA**<br> **BETA**<br> **BETA**<br> **BETA**<br> **BETA**<br> **BETA**<br> **BETA**<br> **BETA**<br> **BETA**<br> **BETA**<br> **BETA**<br> **BETA**<br> **BETA**<br> **BETA**<br> **BETA**<br> **BETA**<br> **BETA**<br> **B** SSH into the agent machine, and invoke pcoip-register-host with the license registration code and proxy settings if required:

```
pcoip-register-host --registration-code
=<registration-code> 
[--proxy-
server=<proxy-server-address>] [--proxy-port=<proxy-port-number>]
```
#### **Whitelist network blocks for Teradici Cloud Licensing**

If you are using Teradici Cloud Licensing, you will need to whitelist the following: ■ Vientist network blocks for Teradion<br>
If you are using Teradici Cloud Licensing,<br>
• teradici.flexnetoperations.com<br>
• teradici.compliance.flexnetoperations<br>
Alternatively, you can also ensure the follo<br>
• Production: 64

- teradici.flexnetoperations.com
- teradici.compliance.flexnetoperations.com

Alternatively, you can also ensure the following network blocks are whitelisted:

- Production: 64.14.29.0/24
- Disaster Recovery: 64.27.162.0/24

The following network blocks are not currently in use, but may also be used in the future:

- Production: 162.244.220.0/24
- 

# <span id="page-8-0"></span>Licensing PCoIP Agents With a Local License Server

In deployments where PCoIP agents cannot access the internet, or where cloud-based licensing is not permitted or desired, a local PCoIP License Server can be used instead. The PCoIP License Server manages PCoIP session licenses within your private environment.

Con figuring PCoIP agents to use a local license server is done in one of two ways, depending on whether your deployment uses a PCoIP Connection Manager, or whether your PCoIP clients connect directly to PCoIP agents.

#### Brokered Environment Licensing

In *brokered* deployments, the license server address is con figured in the Connection Manager, which passes it through to its managed PCoIP agents.

Brokered Environment Licensing

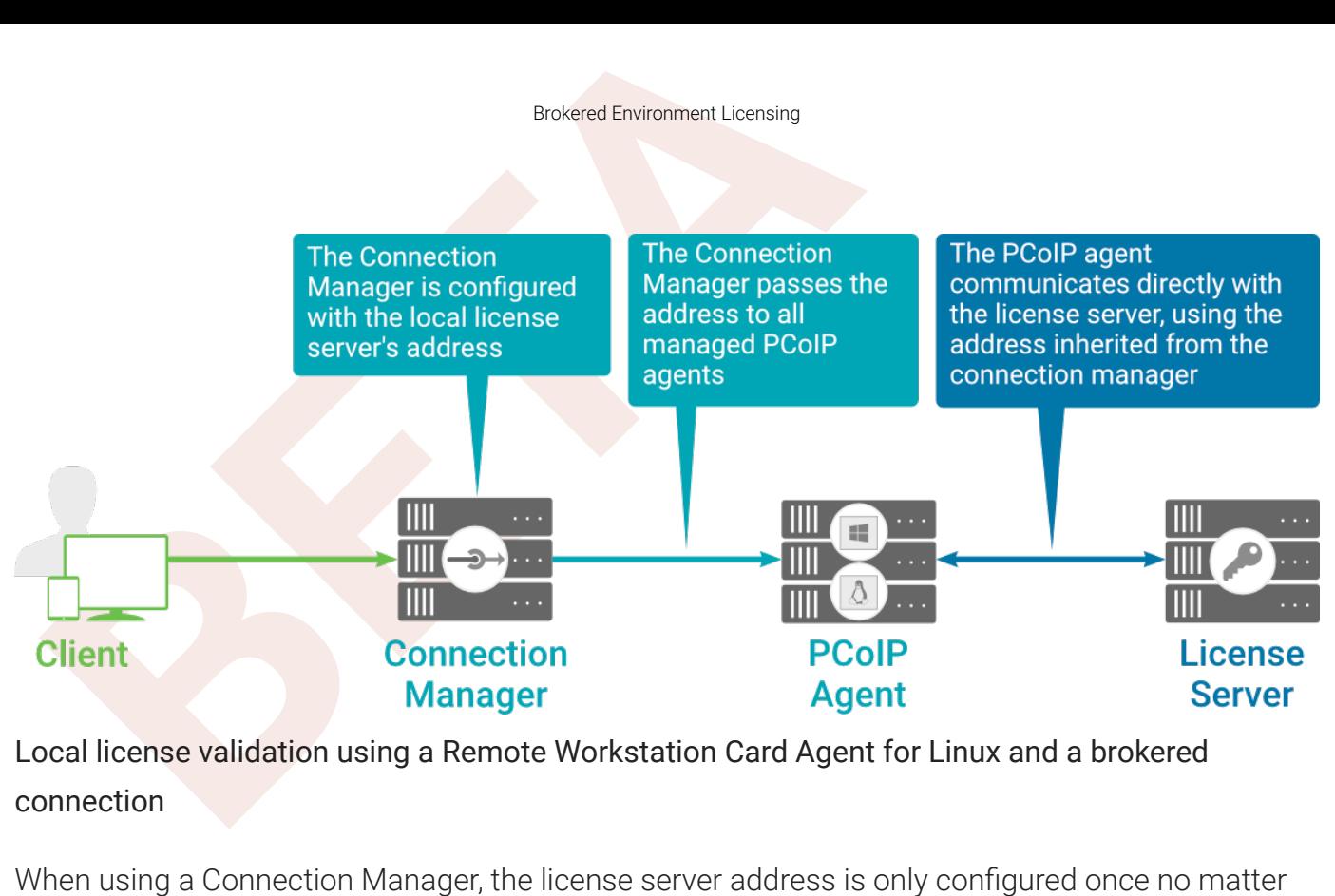

#### Local license validation using a Remote Workstation Card Agent for Linux and a brokered connection

When using a Connection Manager, the license server address is only configured once no matter how many PCoIP agents are behind the Connection Manager.

#### To set the License Server URL in the Connection Manager:

- 1. On the Connection Manager machine, use a text editor to open /etc/ ConnectionManager.conf .
- 2. Set the LicenseServerAddress parameter with the address of your local license server:
	- <code>http://</code> {license-server-address} : {port}/<code>request</code>
- 3. Save and close the con figuration file.
- 4. Restart the Connection Manager.

#### **Verifying Your Brokered Licensing Con figuration**

To verify your system's licensing configuration, run pcoip-validate-license from the console on the Remote Workstation Card Agent for Linux machine. The command will ping the license server and attempt to retrieve information on an available license:

```
pcoip-validate-license ‑‑license-server-url <license-server-address> 
[‑‑proxy-
server <proxy-server-address>] [--proxy-port <proxy-port-number]
```
Where <license-server-address> is the address of the license server to ping, formatted as http:// {license-server-address} : {port}/request

If the license server is behind a proxy server, provide the proxy information via the --proxyserver and --proxy-port parameters.

If successful, the response will show that a valid license was found on the license server, and its expiration date.

If the connection is unsuccessful, investigate the following possibilities:

- The license server address is incorrect, or formatted incorrectly.
- The license server is inaccessible.
- Unbrokered Environment Licensing<br>
the license server is behind a proxy server, provide the proxy inf<br>
interver and --proxy-port parameters.<br>
successful, the response will show that a valid license was four<br>
successful, the • There are no available licenses on the license server. pcoip-validate-license will only return a positive response if there is at least one available session license.
- $\cdot$  If you have only one license on the license server and run  $\,$  pcoip-validate-license  $\,$  from a PCoIP session, the command will fail because you are currently using the single license. In this scenario, disconnect your PCoIP session and try again from an SSH session instead.

#### Unbrokered Environment Licensing

In direct, or unbrokered, deployments, each PCoIP agent is con figured with the license server address via a local agent setting. When a client initiates a new PCoIP session, the PCoIP agent uses its local con figuration to communicate with the license server.

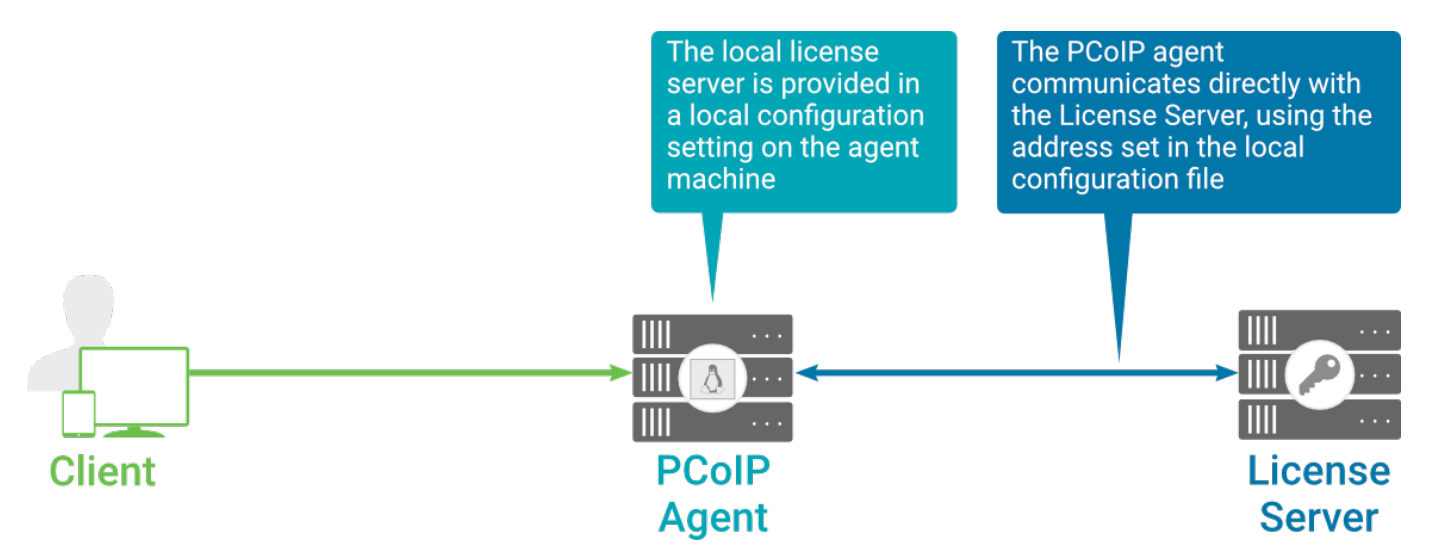

Local license validation using a Remote Workstation Card Agent for Linux and a direct (unbrokered) connection

Each PCoIP agent in your environment must be individually configured with the license server's URL.

To configure the License Server URL on the Remote Workstation Card Agent for Linux machine:

- 1. Using a text editor, open /etc/pcoip-agent/pcoip-agent.conf.
- 2. Add or modify the pcoip.license\_server\_path directive:

pcoip.license\_server\_path = <license-server-address>

Unbrokered Environment Licensing<br>
ach PCoIP agent in your environment must be individually confi<br>
RL.<br> **BETA**<br> **BETA**<br> **BETA**<br> **BETA**<br> **BETA**<br> **BETA**<br> **BETA**<br> **BETA**<br> **EXECTE ADDED**<br> **BETAPAL ACTACE ACTA**<br> **BETAPAL ACTAIN** Where <license-server-address> is the address of the license server, formatted as http://{license-server-address}: {port}/request.

- 3. If the license server is behind a proxy server, provide the proxy information using the pcoip.license\_proxy\_server and pcoip.license\_proxy\_port directives.
- 4. Save and close  $\mathsf{pcoip\text{-}agent\text{-}}\mathsf{conf\text{-}}$

The changes will take effect on the next PCoIP session.

#### **Verifying Your Unbrokered Licensing Con figuration**

To verify your system's licensing configuration, run pcoip-validate-license from the console on the Remote Workstation Card Agent for Linux machine. The command will ping the license server and attempt to retrieve information on an available license:

```
pcoip-validate-license ‑‑license-server-url <license-server-address> 
[‑‑proxy-
server <proxy-server-address>] [--proxy-port <proxy-port-number]
```
Where <license-server-address> is the address of the license server to ping, formatted as http:// {license-server-address} : {port}/request

If the license server is behind a proxy server, provide the proxy information via the --proxyserver and --proxy-port parameters.

If successful, the response will show that a valid license was found on the license server, and its expiration date.

If the connection is unsuccessful, investigate the following possibilities:

- The license server address is incorrect, or formatted incorrectly.
- The license server is inaccessible.
- There are no available licenses on the license server. pcoip-validate-license will only return a positive response if there is at least one available session license.
- Unbrokered Environment Licensing<br>
the connection is unsuccessful, investigate the following poss<br>
The license server address is incorrect, or formatted incorrect<br>
The license server is inaccessible.<br>
There are no available • If you have only one license on the license server and run pcoip-validate-license from a PCoIP session, the command will fail because you are currently using the single license. In this scenario, disconnect your PCoIP session and try again from an SSH session instead.

# Updating the Remote Workstation Card Agent for Linux on RH<br>
Updating the Remote Workstation<br>
FINUX ON RHEL OF CentOS<br>
Dependence Workstation Card Agent for Linux will be<br>
able builds will be produced approximately every th Updating the Remote Workstation Card Agent for Linux on RHEL or CentOS

Updates to the Remote Workstation Card Agent for Linux will be published on a regular basis. New stable builds will be produced approximately every three months.

To upgrade to the latest version, use the following three commands:

sudo yum makecache sudo yum update pcoip-agent-standard sudo reboot

# Uninstalling the Remote Workstation Card Agent for Linux<br>DIMINSTALLING THE REMOTE WORKSTAT<br>DIMINUS<br>BREAD CARD FOR THE REMOTE WORKSTATION CARD AGE<br>REMOTE REMOTE WORKSTATION CARD AGE<br>OF THE REMOTE WORKSTATION CARD AGE<br>OF THE Uninstalling the Remote Workstation Card Agent for Linux

You can remove the Remote Workstation Card Agent for Linux from your system, or you can remove the repo con fig entirely.

# Remove the Remote Workstation Card Agent for Linux package

To remove the package, open a console window and run the following command:

```
sudo yum remove pcoip-agent-*
```
### Remove the repo con figuration

If you want to remove the repo configuration completely, you can do that as well. You'll need to do this if you are switching from one channel to another (for example, from beta to stable), before recon figuring with the new repo:

```
rm /etc/yum.repos.d/pcoip-agent-beta
.repo
rm /etc/yum.repos.d/pcoip-agent-beta
-source.repo
```
# <span id="page-15-0"></span>Con figuring the PCoIP Agent

configuring the PCoIP Agent<br>
CONTIGUITING the PCOIP Agent<br>
Du can configure the PCoIP agent, and optimize PCoIP protocol<br>
Du can configure the PCoIP agent, and optimize PCoIP protocol<br>
Du can find detailed information and You can con figure the PCoIP agent, and optimize PCoIP protocol behavior for local network conditions, by adjusting configuration directives found in /etc/pcoip-agent/pcoipagent.conf.

You can find detailed information and descriptions about each setting [in the next section](#page-15-1). You can also consult the man pages for pcoip-agent.conf:

man pcoip-agent.conf

**Only the settings documented here apply to the Remote Workstation Card Agent for Linux**

The Remote Workstation Card Agent for Linux man pages document additional con figuration settings, beyond those described here. These additional settings apply to virtual machine instances and have no effect on Remote **F** Only the settings documented here apply to the Remote Workstation Card Agent for Linux<br>The Remote Workstation Card Agent for Linux man pages document additional configuration settin<br>described here. These additional set

# Applying Con figuration Changes

To set or change a configuration value, add or modify directives in pcoip-agent.conf. Place one directive on each line, in this format:

directive.name = <value>

A complete list of configurable values is shown next in Confi[gurable Settings](#page-15-0).

# <span id="page-15-1"></span>Con figurable Settings

The following settings can be configured on the Remote Workstation Card Agent for Linux. Refer to Con fi[guring the PCoIP agent](#page-15-0) to understand how to modify these settings.

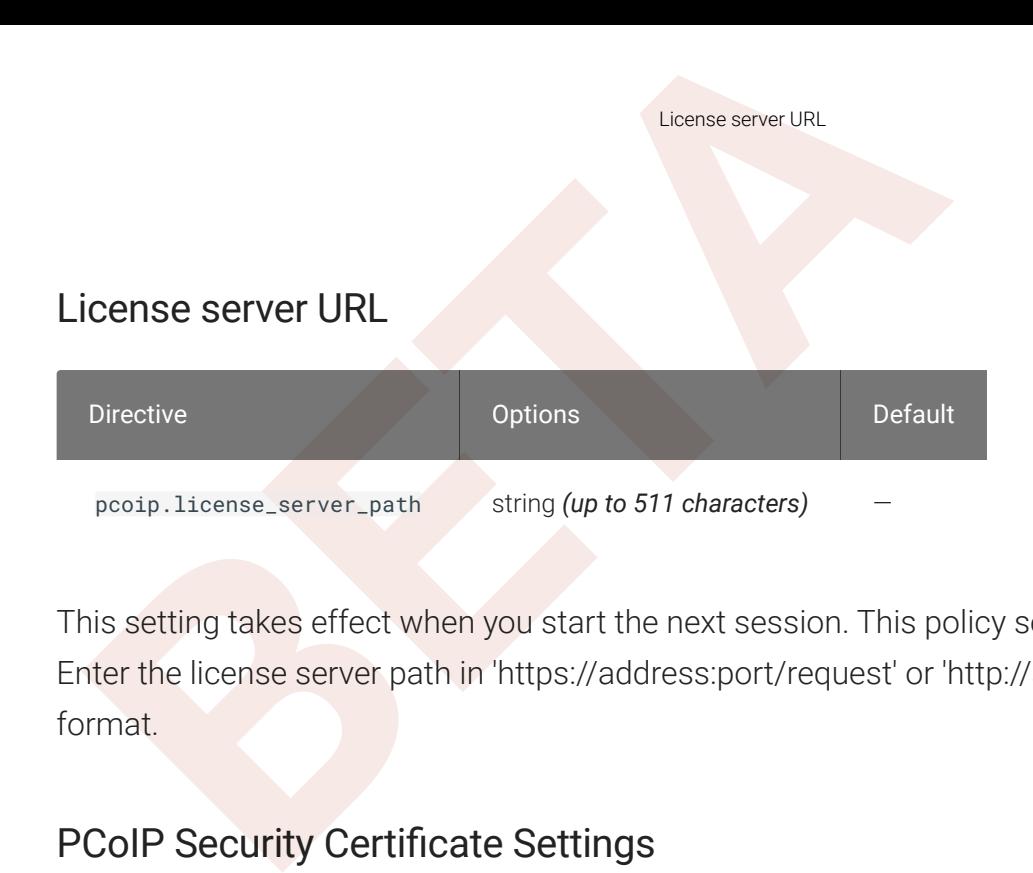

This setting takes effect when you start the next session. This policy sets the license server path. Enter the license server path in 'https://address:port/request' or 'http://address:port/request' format.

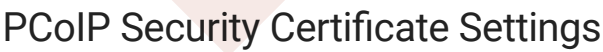

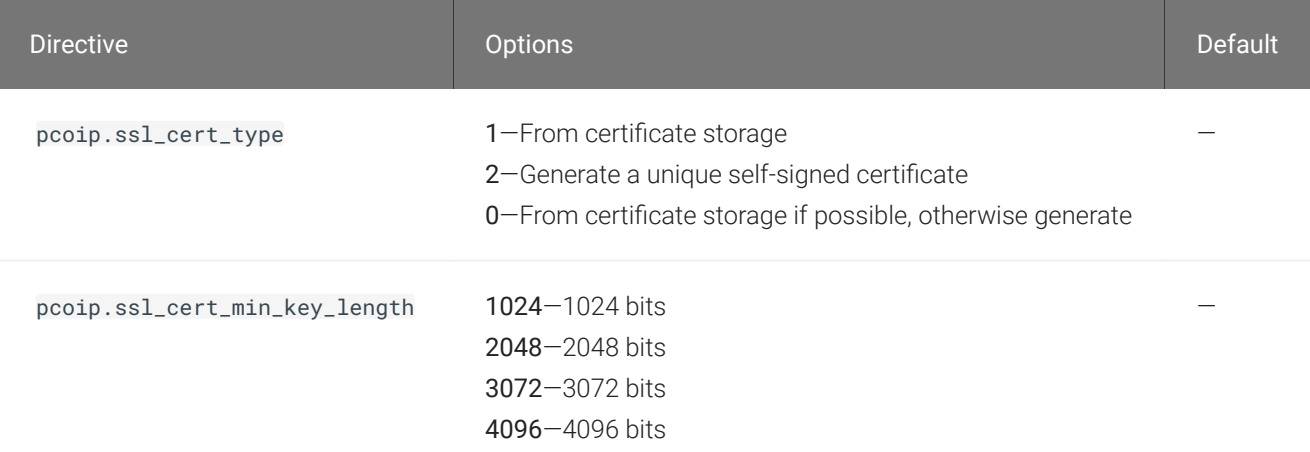

This setting takes effect when you start the next session. A certi ficate is used to secure PCoIP related communications. The way PCoIP components choose a certi ficate is based on the certi ficate type and the key length. Without a certi ficate being generated or selected, a PCoIP Session cannot be established.

Depending on the value chosen for the option, 'How the PCoIP agent chooses the certi ficate...' and the availability of appropriate certificates, PCoIP components may acquire a CA signed certificate from certi ficate storage or generate an in-memory self-signed certi ficate.

PcoIP Security Settings<br>
order for a CA signed certificate to be loadable by PCoIP comp<br> **BETAI:** Coop-agent/ssl-certs in three .pem files, owned by the pcoip use<br>
SET.<br>
• pcoip-key.pem must contain an unlocked RSA key<br>
• In order for a CA signed certificate to be loadable by PCoIP components, it must be stored at /etc/ *pcoip-agent/ssl-certs* in three .pem files, owned by the pcoip user, only readable by the owning user.

- pcoip-key.pem must contain an unlocked RSA key
- pcoip-cert.pem must contain a certificate that signs the key in pcoip.pem
- pcoip-cacert.pem must contain a CA certificate chain that validates the certificate in pcoipcert.pem.

Note: Self-signed certi ficates are 3072 bits long.

Select a minimum key length (in bits) for a CA signed certi ficate. Longer length certi ficates will require more computing resources and may reduce performance, but will increase security. Shorter length certi ficates will provide better performance at the cost of lower security.

Note: Please refer to Teradici documentation for instructions on creating and deploying certi ficates.

#### PCoIP Security Settings

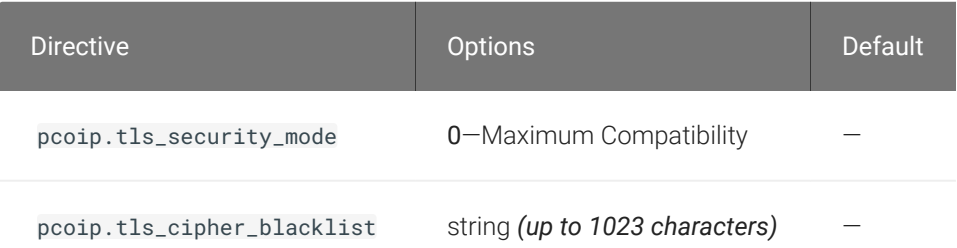

This setting takes effect when you start the next session. Controls the cryptographic cipher suites and encryption ciphers used by PCoIP endpoints.

The endpoints negotiate the actual cryptographic cipher suites and encryption ciphers based on the settings con figured here. Newer versions of TLS and stronger cipher suites will be preferred during negotiation between endpoints.

If this setting is not configured or disabled, the TLS Security Mode will be set to Maximum Compatibility.

TLS Security Mode

PCoIP event log verbosity<br>
aximum Compatibility offers TLS 1.1, 1.2 and a range of cipher<br>
upport Perfect Forward Security (PFS) and SHA-1. Supported ci<br>
• TLS\_ECDHE\_RSA\_WITH\_AES\_256\_GCM\_SHA384<br>
• TLS\_ECDHE\_RSA\_WITH\_AES\_25 Maximum Compatibility offers TLS 1.1, 1.2 and a range of cipher suites including those that support Perfect Forward Security (PFS) and SHA-1. Supported cipher suites:

- TLS\_ECDHE\_RSA\_WITH\_AES\_256\_GCM\_SHA384
- TLS ECDHE RSA\_WITH\_AES\_128\_GCM\_SHA256
- TLS\_ECDHE\_RSA\_WITH\_AES\_256\_CBC\_SHA384
- TLS\_ECDHE\_RSA\_WITH\_AES\_128\_CBC\_SHA256
- TLS\_RSA\_WITH\_AES\_256\_GCM\_SHA384
- TLS\_RSA\_WITH\_AES\_128\_GCM\_SHA256
- TLS\_RSA\_WITH\_AES\_256\_CBC\_SHA256
- TLS\_RSA\_WITH\_AES\_128\_CBC\_SHA256
- TLS\_RSA\_WITH\_AES\_256\_CBC\_SHA
- TLS\_RSA\_WITH\_AES\_128\_CBC\_SHA

#### Blacklisted Cipher Suites

Provides the ability to block speci fic cipher suites from being offered during negotiation. Must be entered as a semi-colon separated list of cipher suites.

#### PCoIP event log verbosity

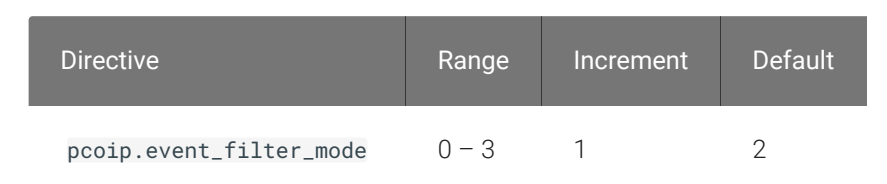

This setting takes effect immediately. Configures the PCoIP event log verbosity ranging from 0 (least verbose) to 3 (most verbose).

#### Proxy Access to a remote License Server

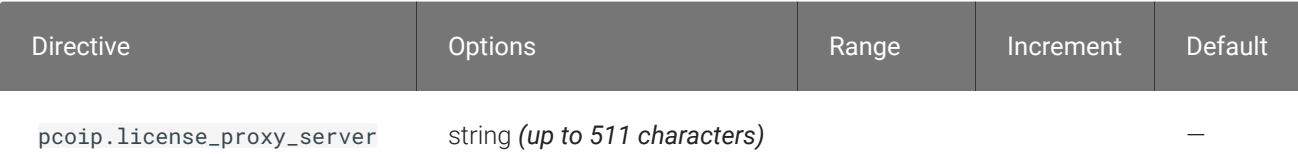

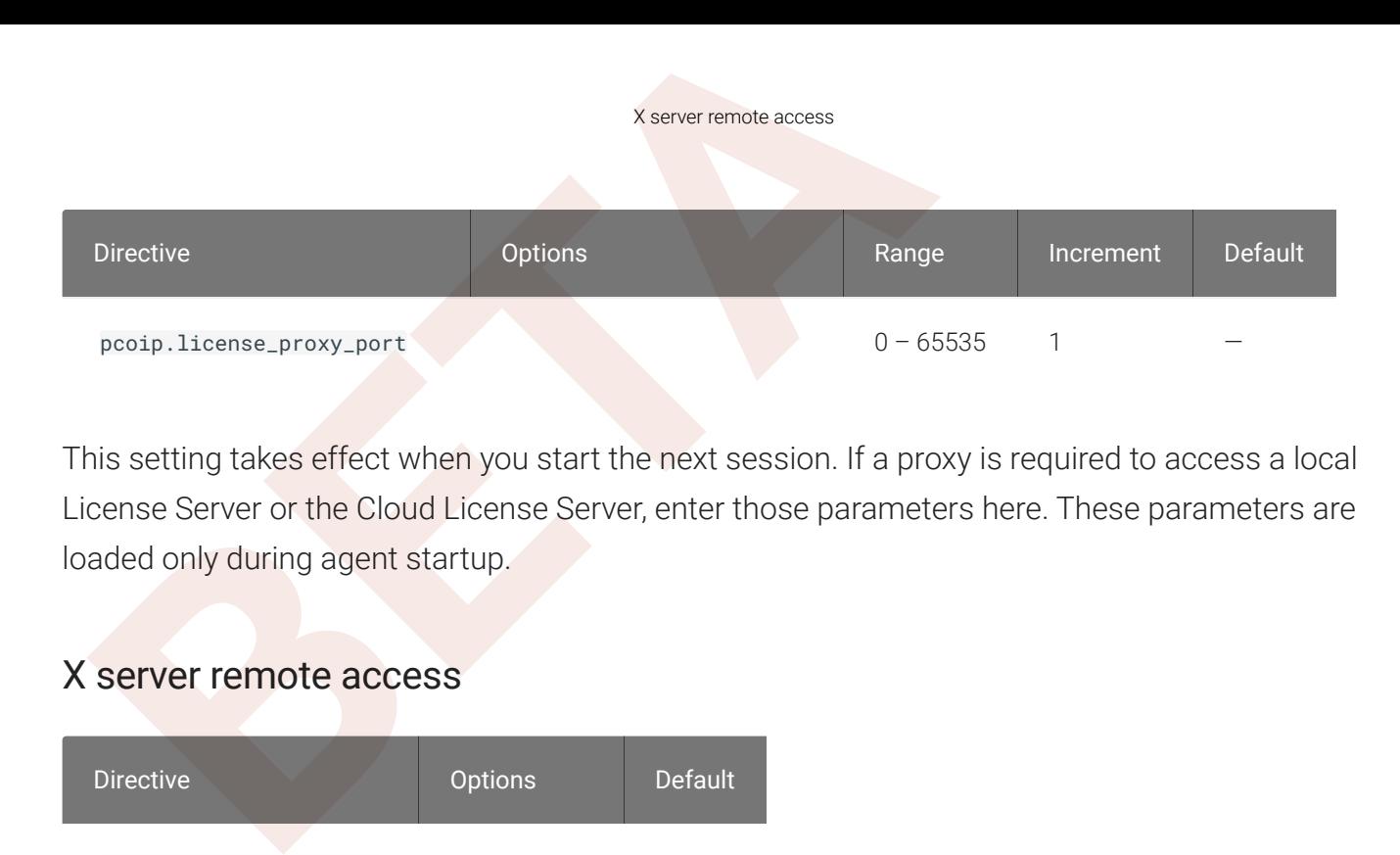

This setting takes effect when you start the next session. If a proxy is required to access a local License Server or the Cloud License Server, enter those parameters here. These parameters are loaded only during agent startup.

#### X server remote access

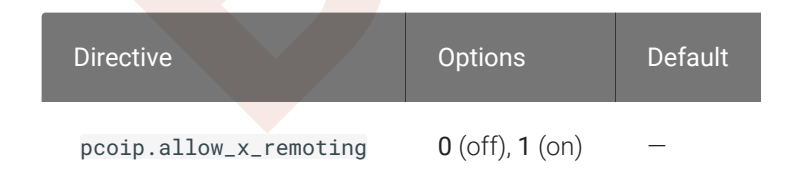

This setting takes effect when you restart the agent. Con figuring this allows you to enable or disable remote access to the X server run by the PCoIP Agent. When not con figured, remote access is disabled by default.

# Security Certi ficates in PCoIP Agents

Security Certificates in PCoIP Agents<br>
Security Certificates in PCoIP Age<br>
BETA<br>
BETA<br>
BETA<br>
BETA<br>
BETA:<br>
BETA:<br>
BETA:<br>
BETA:<br>
BETA:<br>
BETA:<br>
BETA:<br>
BETA:<br>
BETA:<br>
BETA:<br>
BETA:<br>
BETA:<br>
BETA:<br>
BETA:<br>
BETA:<br>
BETA:<br>
BETA:<br>
BETA PCoIP requires a certificate to establish a session. By default, PCoIP agents generate a self-signed certi ficate that secures the PCoIP session. Each component in the PCoIP system can generate these self-signed certificates, which will automatically work together without requiring any con figuration.

You can, if needed, create and deploy your own custom certificates instead of relying on Teradici's self-signed certificates. This section explains how to create and implement custom certificates.

# Using Custom Security Certi ficates

You can use OpenSSL, Microsoft Certification Authority, or a public certificate authority (CA) of your choice to create your certificates. If you are not using OpenSSL, consult your certificate authority's documentation for instructions on creating certi ficates in a Windows Certi ficate Storecompatible format.

The procedures is this section use OpenSSL to generate certi ficates that will satisfy most security scanner tools when the root signing certi ficate is known to them.

#### **Caution: Certi ficates are stored in the Windows Certi ficate Store**  $\blacktriangle$

Certificates are stored in the Windows certificate store. If you have old certificates that are stored on the host, they should be deleted to avoid con flicts or confusion.

# Custom Certi ficate Guidelines

If you choose to use your own certi ficates, follow these general guidelines:

- Save your root CA signing certi ficate in a safe place for deployment to clients.
- Back up private and public keys to secure locations.
- Never store files created when generating keys or certi ficates on network drives without password protection.
- Once certificates have been deployed to the Windows certificate store, the files they came from are no longer needed and can be deleted.
- Presession Encryption Algorithms<br>
 Once certificates have been deployed to the Windows certificate store, the<br>
from are no longer needed and can be deleted.<br>
 Standard automatic tools, such as Automatic Certificate Enrol • Standard automatic tools, such as Automatic Certi ficate Enrollment and Group Policy, can be used for deploying automatically generated certificates. Both Automatic Certificate Enrollment and Group Policies are implemented through Active Directory. See MSDN Active Directory documentation for more information.

# Pre-session Encryption Algorithms

Connections are negotiated using the following supported RSA cipher suites:

- TLS\_ECDHE\_RSA\_WITH\_AES\_256\_GCM\_SHA384
- TLS\_ECDHE\_RSA\_WITH\_AES\_128\_GCM\_SHA256
- TLS\_ECDHE\_RSA\_WITH\_AES\_256\_CBC\_SHA384
- TLS\_ECDHE\_RSA\_WITH\_AES\_128\_CBC\_SHA256
- TLS\_RSA\_WITH\_AES\_256\_GCM\_SHA384
- TLS\_RSA\_WITH\_AES\_128\_GCM\_SHA256
- TLS\_RSA\_WITH\_AES\_256\_CBC\_SHA256
- TLS\_RSA\_WITH\_AES\_128\_CBC\_SHA256
- TLS\_RSA\_WITH\_AES\_256\_CBC\_SHA
- TLS\_RSA\_WITH\_AES\_128\_CBC\_SHA

#### **Note: Minimum SSL version**

These Max Compatibility security level cipher suites have a minimum required SSL version of TLS 1.0.

# Custom Security Certi ficates

**Example Security Certificates**<br> **BETAIN:** Certificates<br> **BETAIN:** Certificates<br> **BETAIN:** Certificate to be loadable by PCoIP comp<br> **EXEC / pcoip -agent / ssl - certs** in three .pem files, owned by if<br>
the owning user:<br> In order for a CA signed certificate to be loadable by PCoIP components, it must be stored in / etc/pcoip-agent/ssl-certs in three .pem files, owned by the pcoip user, and only readable by the owning user:

- pcoip-key.pem must contain an unlocked RSA key
- pcoip-cert.pem must contain a certificate that signs the key in pcoip.pem
- pcoip-cacert.pem must contain a CA certificate chain that validates the certificate in pcoipcert.pem

# Con figure the PCoIP Graphics Agent to use custom certi ficates

The PCoIP Graphics Agent can be configured to look locally for certificates or to generate its own by setting the pcoip.ssl\_cert\_type directive in pcoip-agent.conf.

For more detailed information, see Con fi[guring the Agent](#page-15-0) .

# Select a Security Key Length

When the PCoIP Graphics Agent is attempting to find a certi ficate in storage, the required key length can be set via the pcoip.ssl\_cert\_min\_key\_length directive in pcoip-agent.conf.

If the system cannot find a local certificate with the specified key length, it will either self-generate a certificate (if pcoip.ss1\_cert\_type is 0), or refuse the connection (if pcoip.ss1\_cert\_type is 1). This setting has no effect if pcoip.ssl\_cert\_type is set to 2.

For more detailed information, see Con fi[guring the Agent](#page-15-0) .

# Contacting Support

Contacting Support<br>
Sontacting Support<br>
you encounter any problems installing, configuring, or running that<br>
you encounter any problems installing, configuring, or running that<br>
sefore creating a ticket, be prepared with t If you encounter any problems installing, configuring, or running the Remote Workstation Card Agent for Linux, you can create a support ticket with Teradici.

Before creating a ticket, be prepared with the following:

- A detailed description of the problem
- Your agent version number (how do I find my version number?)
- A prepared support file

# The Teradici Community Forum

The PCoIP Community Forum enables users to have conversations with other IT professionals to learn how they resolved issues, find answers to common questions, have peer group discussions on various topics, and access the Teradici PCoIP Technical Support Service team. Teradici staff are heavily involved in the forums.

To visit the Teradici community, go to <https://communities.teradici.com> .

# <span id="page-24-0"></span>Finding the Remote Workstation Card Agent for Linux Versi<br>
Finding the Remote Workstation (<br>
Jinux Version Number<br>
Do find the agent's version number in RHEL or CentOS:<br>
Figm -qai "peoi.p\*"<br>
Re console will display a table Finding the Remote Workstation Card Agent for Linux Version Number

To find the agent's version number in RHEL or CentOS:

rpm -qai "pcoip\*"

The console will display a table of all registered PCoIP components and their version number, if they have one.

# <span id="page-25-0"></span>Creating a Technical Support File

<sup>Creating a Technical Support File<br>
Creating a Technical Support File<br>
Pradici may request a support file from your system in order to<br>
sues. The support file is an archive containing PCoIP Remote W<br>
gs and other diagnosti</sup> Teradici may request a support file from your system in order to troubleshoot and diagnose PCoIP issues. The support file is an archive containing PCoIP Remote Workstation Card Agent for Linux logs and other diagnostic data that can help support diagnose your problem.

To create a support file, type the following command as a super user:

sudo pcoip-support-bundler

The support file will be created and placed in your **/tmp** directory. A message will display containing the full system path to the generated file.

# Performing Diagnostics

Performing Diagnostics<br>
Performing Diagnostics<br>
ach PCoIP component creates and updates a log file which rece<br>
sed. Most troubleshooting within a PCoIP system begins by exe<br>
sed.<br>
pected.<br>
perfect of the Remote Workstation Each PCoIP component creates and updates a log file which records its activity as the system is used. Most troubleshooting within a PCoIP system begins by examining these log files and looking for error conditions or other indications that may explain why the system is not operating as expected.

Log files for the Remote Workstation Card Agent for Linux and other Teradici PCoIP components are saved to speci fic directories .

#### **Note: Bundling log files for support Contract Contract Contract Contract**

When investigating issues with Teradici support, you may need to provide a support file which includes system log files. Instructions are provided [here](#page-25-0) .

# <span id="page-26-0"></span>Locating Agent Log Files

Log files for the PCoIP agent are located in the following directories by default. If you changed your agent's location during installation, the log files will be in your custom location instead.

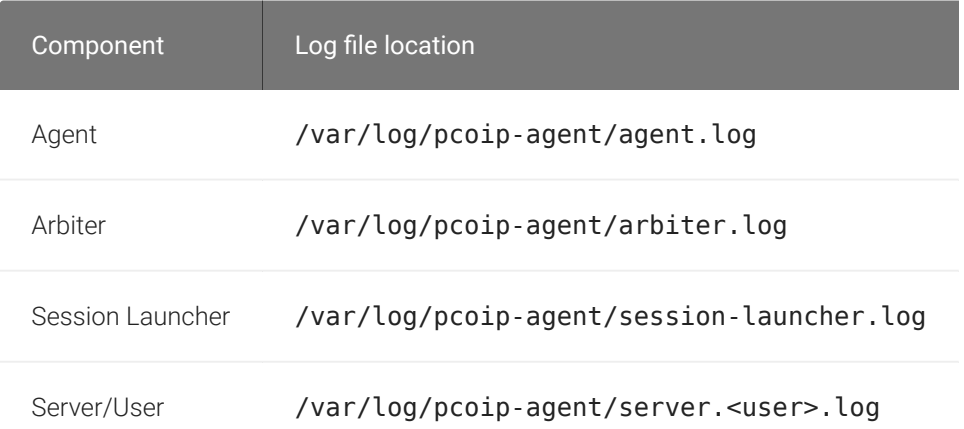

#### **Note: Bundling log files for support Contract Contract Contract**

When investigating issues with Teradici support, you may need to provide a support file which includes system log files. Instructions are provided [here](#page-25-0) .

# Setting Log Verbosity

Setting Log Verbosity<br>
Setting Log Verbosity<br>
Setting Log Verbosity<br>
Setting Log Verbosity<br>
Setting Log Verbosity<br>
Setting Log Verbosity<br>
Setting Log Messages. The<br>
Commended for use in a production deployment. When troubl Each PCoIP component generates diagnostic log messages. The default log levels are recommended for use in a production deployment. When troubleshooting a particular problem, Teradici Support Services may recommend adjusting the PCoIP event log verbosity level to obtain more information from certain parts of the system.

#### **Note: This is a global setting**

Note: This is a global setting<br>The pcoip.event\_filter\_mode directive is a global setting, and affects the output levels of all PCoIP components.

To change the log verbosity level, set the  $pcoip.event_fitter_model$  directive in the  $pcoip$ agent.conf file. See Confi[guring the PCoIP Agent](#page-15-0) for instructions.

### Log rotation

Log files in Linux agents are managed by logrotate. To manage how log files are rotated, edit the following files:

- /etc/logrotate.d/pcoip-\*
- /usr/share/pcoip-agent/pcoip-server.logrotate

# Session Log IDs

At the start of each PCoIP session, a unique session ID is generated by the PCoIP Client and passed to all connected PCoIP components (including the Remote Workstation Card Agent for Linux). Log messages generated by the agent are pre fixed with this session ID, making it easy to identify. All log messages generated during a single session, by any PCoIP component, will be pre fixed with the same session log ID in RFC-4122 format:

yyyy-mm-ddThh:mm:ss.ffffffZ xxxxxxxx-xxxx-xxxx-xxxx-xxxxxxxxxxxx > …

For example:

```
2015-11-06T08:01:18.688879Z 4208fb66-e22a-11d1-a7d7-00a0c982c00d > …
```
Log messages that do not pertain to a specific session will show a string of zeroes in place of the session log ID number.

Session Log IDs<br>
2015-11-06T08:01:18.688879Z 4208fb66-e22a-11d1-a7d7-06<br>
9g messages that do not pertain to a specific session will show<br>
sesion log ID number.<br>
a PCoIP component does not receive a session log ID from the<br> If a PCoIP component does not receive a session log ID from the PCoIP client, or receives an invalid value, it will generate a new session log ID and distribute it to the other components in the system.

# <span id="page-29-0"></span>Troubleshooting License Issues

Troubleshooting License Issues<br>
FOUDIES hooting License ISSUES<br>
Fractici includes a license validation utility that scans your local<br>
raysical or cloud-based license servers for active licenses, and in<br>
ubscription expires Teradici includes a license validation utility that scans your local system and any connected physical or cloud-based license servers for active licenses, and informs you of when your license subscription expires. For more information, see [FAQ - Licensing Cloud Access Software](https://help.teradici.com/s/article/1030) in our Knowledge Base.

To run the license validation tool, type:

pcoip-validate-license

For more detailed information on pcoip-validate-license, type:

man pcoip-validate-license

To list your licenses and their expiration status, type:

pcoip-list-licenses

For more detailed instructions on pcoip-list-licenses, type:

```
man pcoip-list-licenses
```
# Tracking Usage Over Time

Teradici Local License Server users can use our open-source script, which displays the maximum Cloud Access Software license concurrent usage for a license server over time. For more information, refer to our [Github page](https://github.com/teradici/pcoip-license-server/tree/master/pcoip-agent-license) .

Teradici Cloud Licensing users can write a short script that runs pcoip-list-licenses periodically (for example, every 60 minutes) on any PCoIP agent machine to track license usage.

# Frequently Asked Questions

#### Can I use a screensaver?

Frequently Asked Questions<br>
Frequently Asked Questions<br> **an I use a screensaver?**<br>
BETA<br>
BETA<br>
BETA: However, a blank, static screensaver will provide the most of<br>
BETA<br>
BETA: Now quickly does a PCoIP agent complete a conn Yes. However, a blank, static screensaver will provide the most efficient CPU ane network bandwidth usage.

#### How quickly does a PCoIP agent complete a connection?

PCoIP agents can usually achieve a connection in 15 to 30 seconds. Teradici uses the statistical value Top Percentile (TP) to measure the time to establish a session:

- TP99: Ninety-nine percent of connections complete in under 30 seconds.
- TP50: Fifty percent of connections complete in under 15 seconds.

#### Why is my application not sending audio?

The PCoIP agent delivers audio over PCoIP connections by reassigning the system's default audio device. Only applications that use the system default audio device will send or receive audio over PCoIP; applications that are configured to use non-default devices will not work. If you don't hear audio from your application, make sure it is con figured to use the system default audio device.

#### I'm using Teradici Cloud Licensing. What network blocks should I leave open?

If you are using Teradici Cloud Licensing, you will need to whitelist the following:

- teradici.flexnetoperations.com
- teradici.compliance.flexnetoperations.com

Alternatively, you can also ensure the following network blocks are whitelisted:

- Production: 64.14.29.0/24
- Disaster Recovery: 64.27.162.0/24

I'm using Teradici Cloud Licensing. What network blocks should<br>ne following network blocks are not currently in use, but may also<br>**PERA**<br>**BETA**<br>**BETA**<br>**BETA**<br>**BETA**<br>**BETA**<br>**BETA**<br>**BETA**<br>**BETA**<br>**BETA**<br>**BETA**<br>**BETA**<br>**BETA**<br> The following network blocks are not currently in use, but may also be used in the future:

- Production: 162.244.220.0/24
- Disaster Recovery: 162.244.222.0/24